# **Managing Number Range Filters**

This version of the app's documentation is outdated. Please find the information you're looking for here:

[Filter types available](https://docs.stiltsoft.com/pages/viewpage.action?pageId=42239755#Tablefiltration-Filtertypesavailable)

#### **Managing Number Range Filters**

Table Filter and Charts for Confluence add-on is equipped with the number range filter. You can add this filter type for any column of your table containing numbers. It allows you to specify the number range for showing data in the table. Alternatively, you can set the start or end value instead of the number range. Both cardinals and decimals are supported.

## Adding the Number Range Filter

- 1. Edit the page.
- 2. [Insert the Table Filter macro](https://docs.stiltsoft.com/display/TableFilter/How+to+use+Table+filter+macro#HowtouseTablefiltermacro-InsertingTableFiltermacroonthepage) and paste the table within the macro body.
- 3. Select the macro and click **Edit**.
- 4. In the **Number range filter columns** box, select the columns for filtration with number range filters.
- 5. Switch to the **Filtration** tab and set the correct decimal separator for number values (if needed).
- 6. Save the macro.
- 7. Save the page.

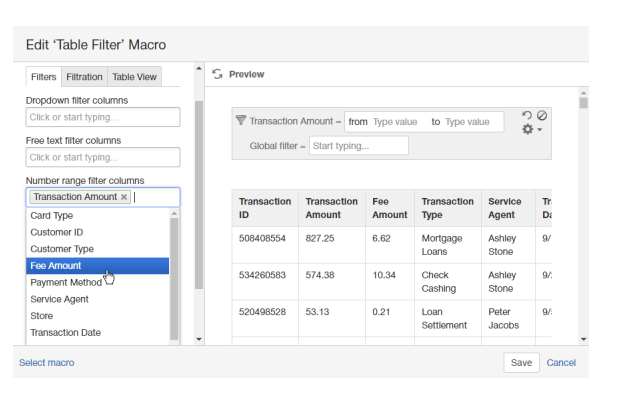

Fee Amount =  $\boxed{\text{from } 6.00 \quad \text{T} \quad \boxed{\text{to } 8.99}}$ 

 $\frac{10}{9}$ 

Transa<br>Status

Personal Archived Card<br>Type

kb

Credit jcb

103

106

### Filtering the table with number range filters

- 1. Open the page with the table for filtration.
- 2. On the filtration pane, locate the number range filters and position the mouse pointer within the appropriate one.
- 3. Enter the appropriate number range or start/end values for filtration.

## Filtering the table with JIRA worklogs or time intervals

You can filter tables containing JIRA worklogs or time intervals.

- 1. Open the page with the table for filtration.
- 2. On the filtration pane, locate the number range filters and position the mouse pointer within the appropriate one.
- 3. Enter the appropriate worklog duration or time interval.

Use the correct format for entering worklogs:

- **Xw** for weeks (for example, '**2w**').
- **Xd** for days (for example, '**3d**').
- **Xh** for hours (for example, '**5h**').
- **Xm** for minutes (for example, '**45m**').

You can combine multiple values into a single string.

Use the correct time format ('**hh:mm:ss**') for setting time intervals.

You can define the worklog parameters, for the details see [thi](https://docs.stiltsoft.com/display/TableFilter/Managing+Filtration+Parameters#ManagingFiltrationParameters-Settingworklogparameters) O) [s page.](https://docs.stiltsoft.com/display/TableFilter/Managing+Filtration+Parameters#ManagingFiltrationParameters-Settingworklogparameters)

#### **Run Results**

 $640.5$ 634.38 5.08

613.25

504214260 632.38 8.59

8.85

 $\frac{100}{3}$  Run = from 35:00 to 37:30 ClockTime = from 1:25:00 to 1:40:00  $\frac{100}{3}$ 

**Jane Moore** 

to 650

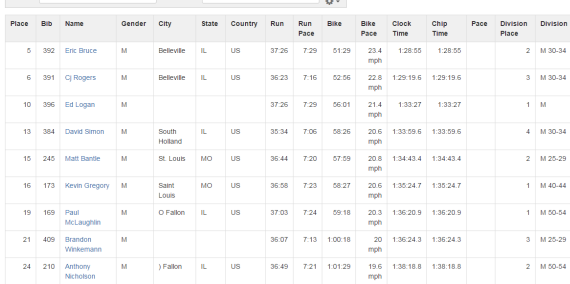

 $\odot$